# **Drive Ótica Externa Slim Dell USB DVD +/-RW -DW316**

**Guia do Usuário**

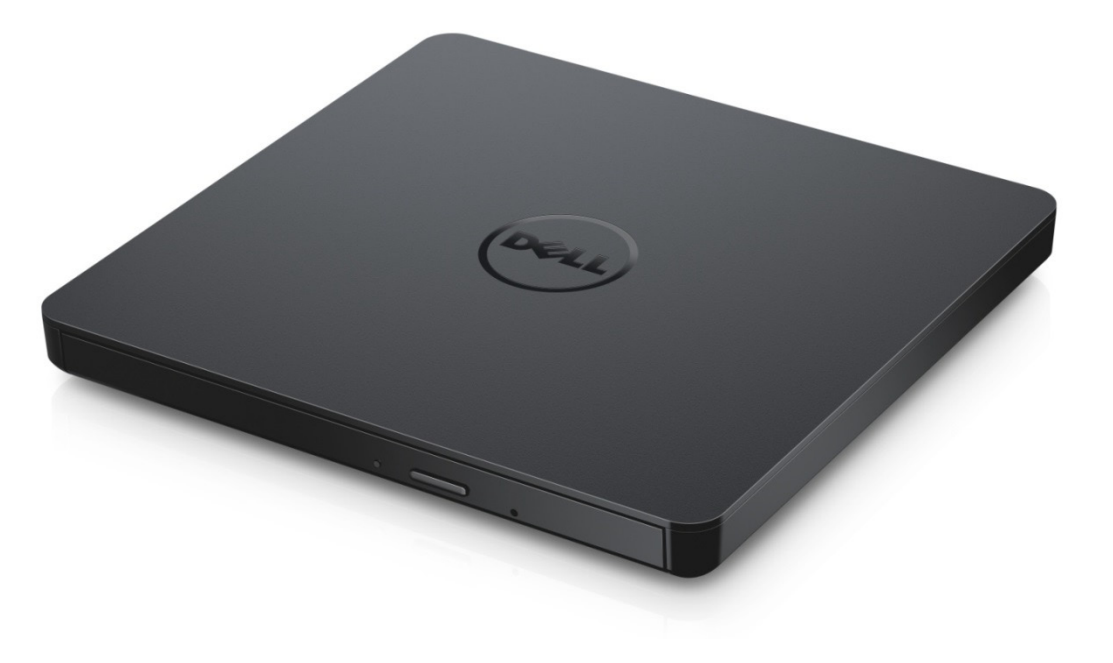

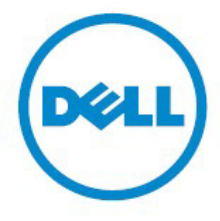

NOTA: Uma NOTA indica informação importante que o ajuda a fazer melhor uso do seu computador.

**ATENÇÃO: Uma chamada de ATENÇÃO indica a possibilidade de danificar o hardware ou perder dados caso as instruções não sejam cumpridas.**

**PERIGO: PERIGO indica a possibilidade de danificar propriedade ou causar ferimento ou morte.**.

#### **© 2014 Dell Inc. Todos os direitos reservados.**

A informação contida neste documento está sujeita a alterações sem aviso prévio. É expressamente proibida a reprodução dos presentes materiais sem autorização por escrito por parte da Dell Inc.

**Marcas registadas usadas no texto:** Dell e o respetivo logótipo são marcas comerciais da Dell Inc., Intel®, Centrino®, Core™ e Atom™ são marcas comerciais ou marcas registadas da Corporation nos EUA e em todos os outros países; Microsoft®, Windows®, e o botão de início do Windows são marcas comerciais ou marcas registadas da Microsoft Corporation nos EUA e/ou em outros países; Bluetooth® é uma marca registada pertencente à Bluetooth SIG, Inc. e usada pela Dell sob licença; Blu-ray Disc™ é uma marca comercial pertencente à Blu-ray Disc Association (BDA) e de uso autorizado em discos e leitores; Outras marcas comerciais e nomes de marcas poderão ser usados neste documento em referência às entidades proprietárias das marcas e nomes ou aos respetivos produtos. A Dell Inc. nega qualquer interesse proprietário em marcas comerciais e nomes comerciais que não os seus.

2014 -11 Rev. A00.

# **Inclui**

# **Inclui**

- a. Drive Ótica Externa Slim Dell USB DVD +/-RW -DW316
- b. Cabo USB (600 mm)
- c. CD CyberLink Media Suite

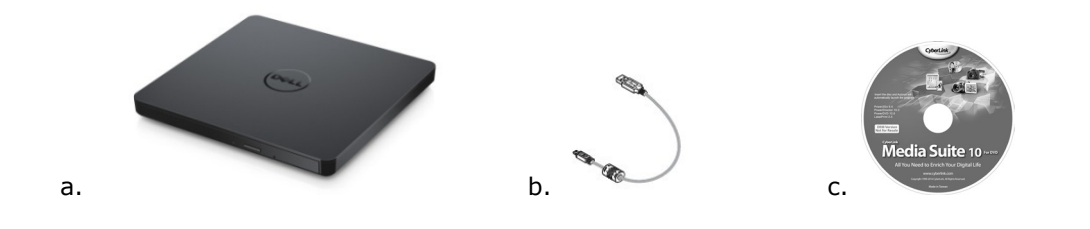

# **Índice**

**[Introdução](#page-3-0)** 

[Uso da unidade](#page-4-0)

**[Conectividade](#page-4-0)** 

[Solução de problemas](#page-9-0)

[Especificações](#page-12-0)

[Atendimento a normas](#page-16-0) 

<span id="page-3-0"></span>**A informação contida neste documento está sujeita a alterações sem aviso prévio.**

# **Introdução:**

### **Descrição da unidade**

Esta unidade lê e grava em mídia de CD e DVD (consulte a seção Especificaçõe para detalhes sobre tipos de mídias específicos). Este unidade tem uma forma esguia fator.

### **Características Especiais da Drive**

- Interface USB 2.0 (480 Mbits/s).
- Drive DVD +/-RW de USB Portátil slim, com carregador estilo gaveta.
- Compatível com a leitura e gravação de CD-R/RW, DVD-R/RW/RAM/+R/+RW/+R DL/-R DL, M-DISC (DVD+R SL).
- Compatível com a leitura de CDs das famílias e DVD-ROM.
- Grande memória de buffer 0.75 MB.
- Active OPC (Running OPC) "Optimum Power Controller" (controlador de energia otimizado), que proporciona gravações mais confiáveis.
- Suporta UDF (Formato de Disco Universal) para fácil gravação de CD/DVD graváveis e regraváveis.
- Tratamento melhorado do erro de "buffer under run" (falta de dados no buffer), através da função Preventive.
- 1. Monitora continuamente o nível do sinal durante a gravação e ajusta a potência do laser de modo a compensar e assegurar um sinal plano.
- 2. Suporta ambos os discos de tipo padrão de 12cm e 8cm.
- 3. Funciona com a USB do PC, não precisa de adaptador AC.
- 4. O botão de ejeção para ejetar o disco quando o drive ótico estiver sendo conectado e ligado ao omputador.
- <span id="page-4-0"></span>5. Buraco de Ejeção de Emergência para ejeção manual do disco no caso de falha do drive ou falta de energia.

# **Uso da Unidade:**

### **Painel frontal**

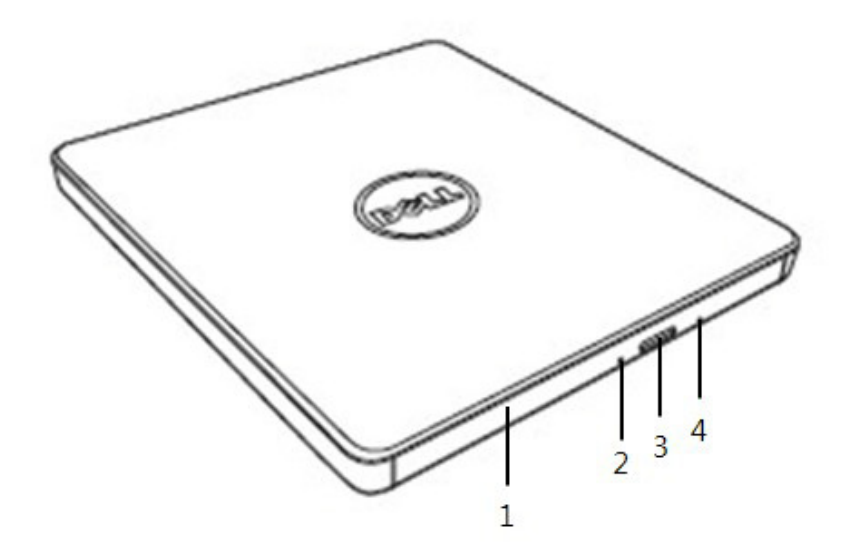

#### 1. **Bandeja do disco**

A bandeja de discos abre-se automaticamente quando o botão Ejetar é pressionado. Quando colocar o disco na bandeja, assegure-se de que a etiqueta do disco esteja voltada para fora. Se você não estiver colocando ou retirando um disco, a bandeja deve permanecer fechada.

#### 2. **Luz indicadora**

A luz pisca quando há atividade na unidade.

#### 3. **Botão ejetar**

Pressione este botão para abrir a bandeja de disco. Este botão só funciona se a unidade estiver sendo alimentada com energia.

#### 4. **Orifício de ejeção de emergência**

Se a bandeja do disco não abrir quando o botão Ejetar for pressionado, desligue o computador, insira um alfinete ou clipe de papel desdobrado no orifício e pressione firmemente. Consulte as instruções de ejeção de emergência, abaixo.

### **Painel Traseiro**

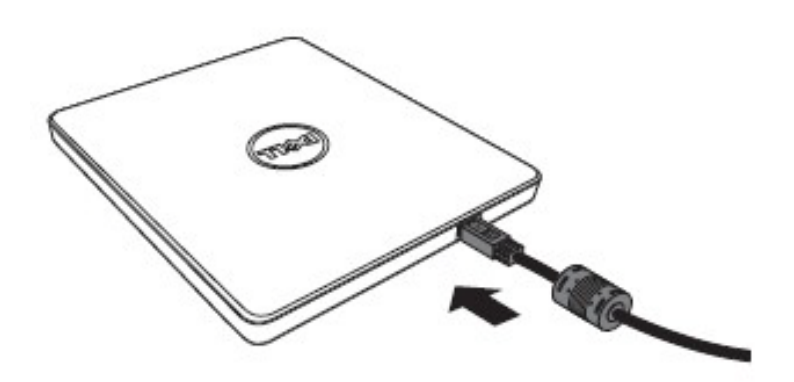

1. **Porta de USB** Conecte a porta de USB do computador.

### **Operação da unidade:**

#### **Como colocar um disco**

- Pressione o botão Ejetar. A bandeja de disco será aberta.
- Coloque o disco no centro da bandeja, com o lado do rótulo para cima.
- Pressione o disco no cubo até ele ficar preso.
- Empurre a bandeja de discos com a mão, até que ela se feche totalmente.

#### **Retirando um disco**

- Pressione o botão Ejetar. A bandeja de disco será aberta.
- Remova o disco.
- Empurre a bandeja de disco até que se feche completamente.

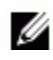

*NOTA: Durante algumas atividades da unidade, ela pode impedir que a bandeja seja aberta, mesmo que o botão Ejetar seja pressionado.* 

#### **Orientações de uso**

- Não pressione a bandeja de disco para baixo quando estiver abrindo a unidade ou fechando-a.
- Não coloque objetos na bandeja de disco.
- Nunca use um disco danificado, quebrado, riscado ou deformado.
- Mantenha a bandeja de disco fechada quando o drive não estiver em uso.

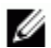

*NOTA: Unidades de alta velocidade giram o disco a altas velocidades de rotação. Se um disco tiver somente metade de sua face impressa ou houver um ligeiro desequilíbrio no disco, o desequilíbrio é muito ampliado pela alta velocidade, fazendo que a unidade vibre ou produza um ruído semelhante a um ventilador. Tais efeitos são inerentes à tecnologia de alta velocidade, não indicando um problema com a unidade.*

### **Ejeção de emergência**

O procedimento descrito a seguir pode ser usado para remover um disco da unidade se o botão Ejetar for desativado por software ou se ocorrer uma falha de alimentação de energia.

- 1. Desligue o computador.
- 2. Insira uma haste ou um fio rígido (um clip de papel esticado de cerca de 1.2 mm [0.047pol] de diâmetro) no buraco de emergência e aperte com força.
- 3. A bandeja de discos é ejetada cerca de 10 mm (0,39 pol.). Puxe o disco da bandeija para fora.

*NOTA: Não insira mais de 50 mm (1,9 pol.) dentro da unidade. Inserir mais de 50 mm (1,9 pol.) pode danificar a unidade.*

### **Limpeza da mídia**

• Se o disco estiver com poeira ou impressões digitais, limpe-o com um pano macio, passando-o do centro para a borda.

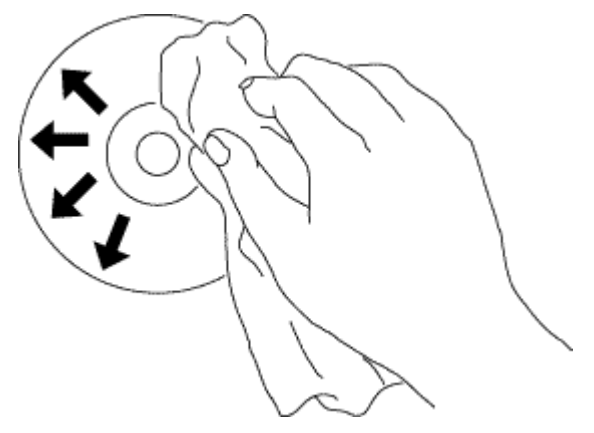

**CUIDADO**: **Não use benzeno (benzina), solvente de tinta, "thinner", produtos para a limpeza de discos, solvente ou repelente para estática. Tais produtos podem danificar o disco.** 

### **Instrulções de Segurança**

- *Não mova o drive repentinamente de um lugar gelado para um quente. A condensação pode causar operação anormal.*
- *Esteja certo de remover o disco antes de mover o drive para prevenir possível dano ao disco.*
- *Não use a Ejeção de Emergência exceto em caso de falta de energia.*
- *Previna a entrada de objetos estranhos como líquidos ou metais no drive e em caso de entrada de objetos estranhos, favor consultar o revendedor onde o drive foi comprado.*
- *Não interrompa o fornecimento de energia enquanto o drive estiver em operação.*
- *Não tente abrir a capa de proteção. Para reduzir riscos de choque elétrico, não remova a capa. Não existem partes de controle do usuário na parte interior. Uso o serviço qualificado de pessoal autorizado.*
- *Enquanto o drive estiver em operação, não remova o drive ou permita choques com o drive, já que pode causar danos ao disco.*
- *Preste atenção ao manusear Dispositivos Sensíveis a Eletroestática;você deve usar produtos anti-estáticos como faixas de pulso e de salto, e colchonetes para proteger seu corpo da eletrostática.*
- *Não conecte o cabo de extensão com outros meios que não estejam especificados.*
- *Este drive não foi desenvolvido para uso de crianças ou pessoas incapazes sem supervisão. As crianças devem ser supervisionadas para assegurar que não brinquem com o drive.*

### **Limpeza da unidade**

Não se recomenda limpar a parte interna da unidade.

# <span id="page-9-0"></span>**Conectividade:**

# **Instalação**

Estas instruções para os computadores mais comumente usados.

#### **Antes de conectar**

- Verifique se seu computador dispõe de uma porta USB aberta antes de conetar a drive.
- Se conectar o drive com a porta de interface errada pode causar malfuncionamento. Siga as instruções quando conectar o drive.

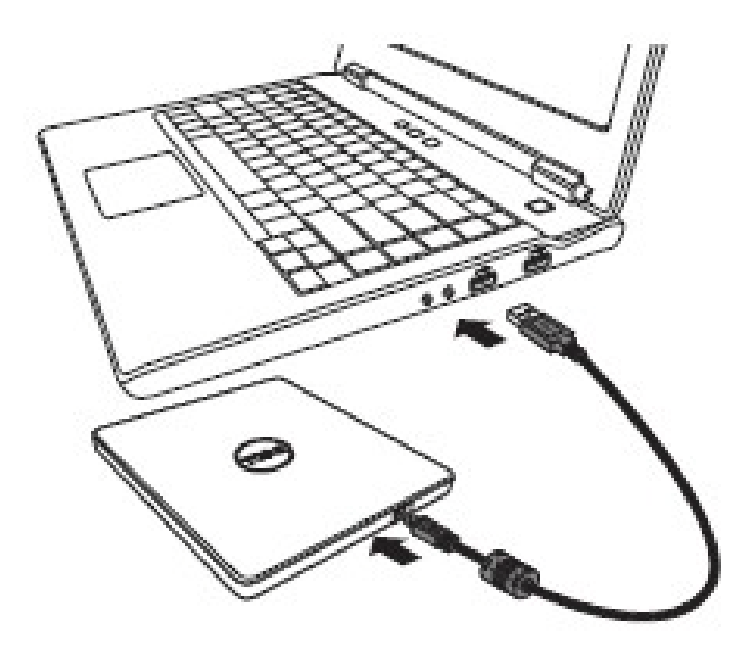

#### **Conectando ao Computador**

- 1. Conecte o cabo de USB ao conector de USB no seu computador. Este drive não contem interruptor de ligar e desligar. O drive liga quando conectado ao computador.
- 2. Quando o computador estiver pronto, confirma se o drive foi detectado. E então, insira o disco de aplicação de execução e gravação no drive DVDRW USB Portátil e instale o software.

### **Uso do cabo de extensão**

### **Desconexão**

O processo de desconexão varia de acordo com seu SO.

O drive suporta a função plug-and-play(sem swap) do Windows, e pode ser removido e inserido realizando a seguinte operação.

- 1. Interrompa o software de aplicação que estiver usando o drive de disco ótico.
- 2. Clique no ícone "  $\mathbb{Z}^n$  da barra de tarefas localizada na parte inferior direita da sua tela.
- 3. Siga as instruções que aparecer, se aparecer.
- 4. Remova o cabo USB.

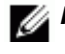

*NOTA: Não remova o cabo USB quando o indicador de atividade do drive estiver piscando, ou durante a iniciação do computador.*

# **Sintomas e soluções**

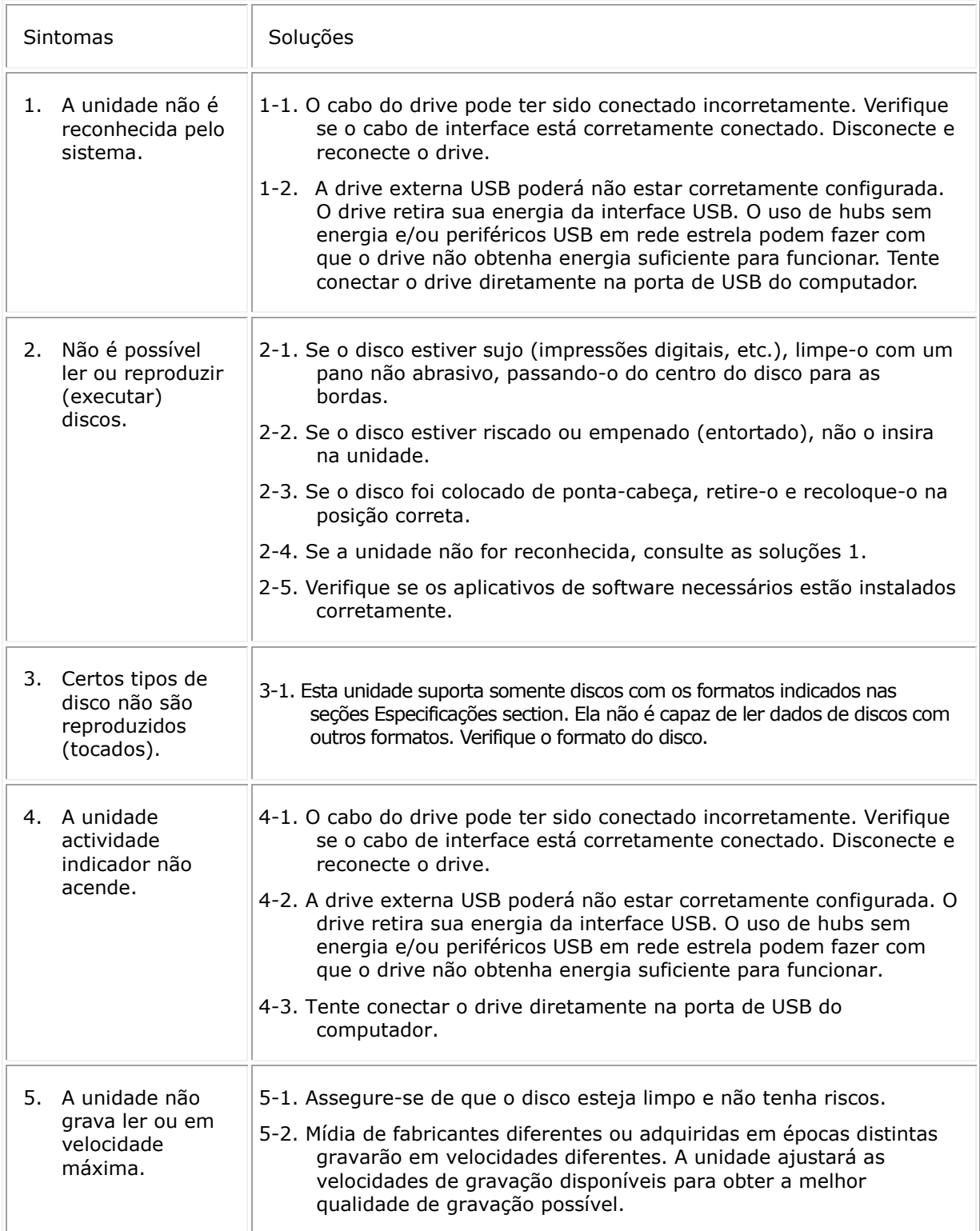

<span id="page-12-0"></span>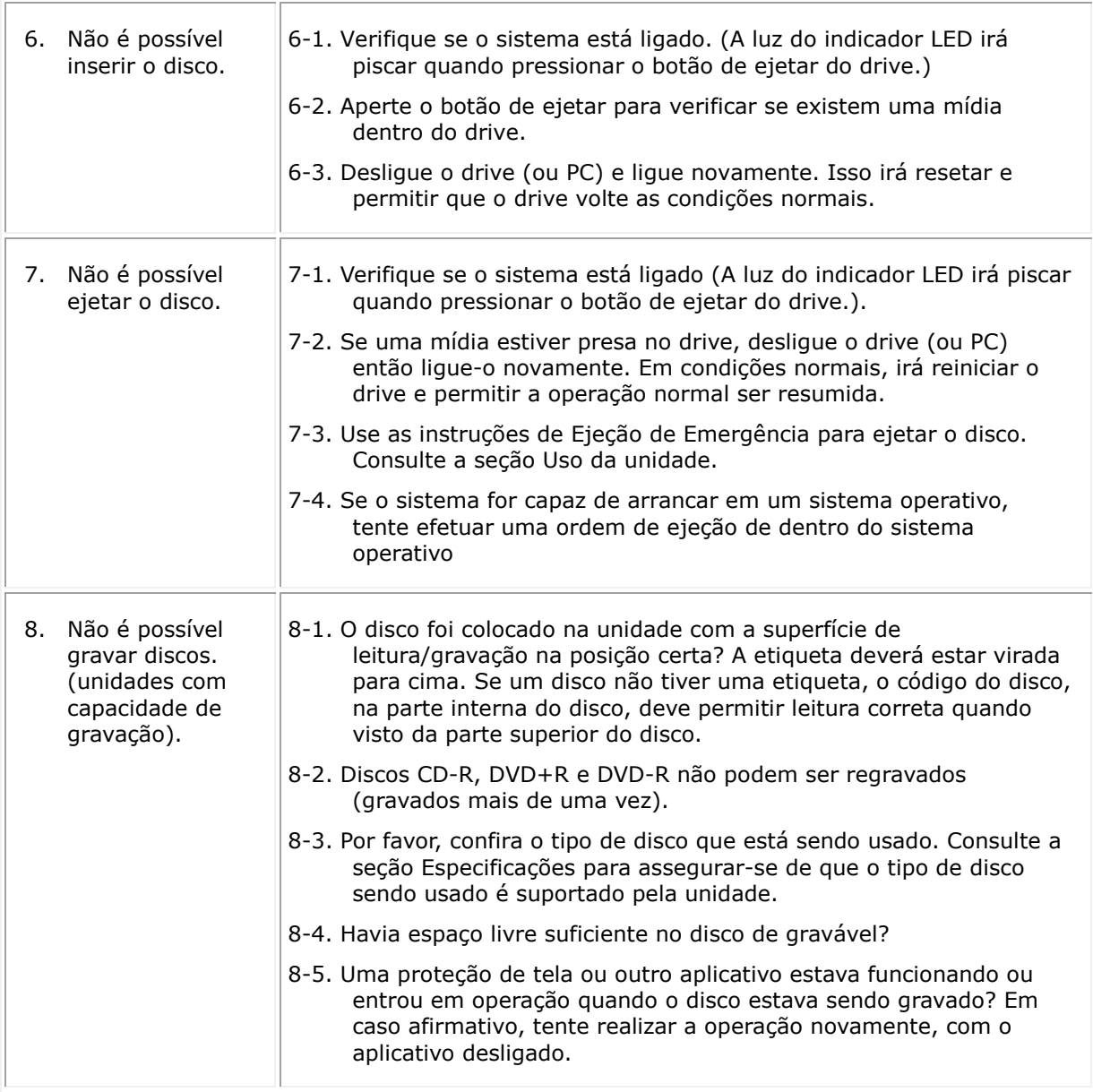

# **Especificações:**

*NOTA: Essas especificações são fornecidas pelo fabricante somente para fins informativos, não se constituindo numa extensão da garantia da Dell ao cliente. A garantia da Dell está contida na documentação fornecida com o sistema de computador.*

## **Funções suportadas**

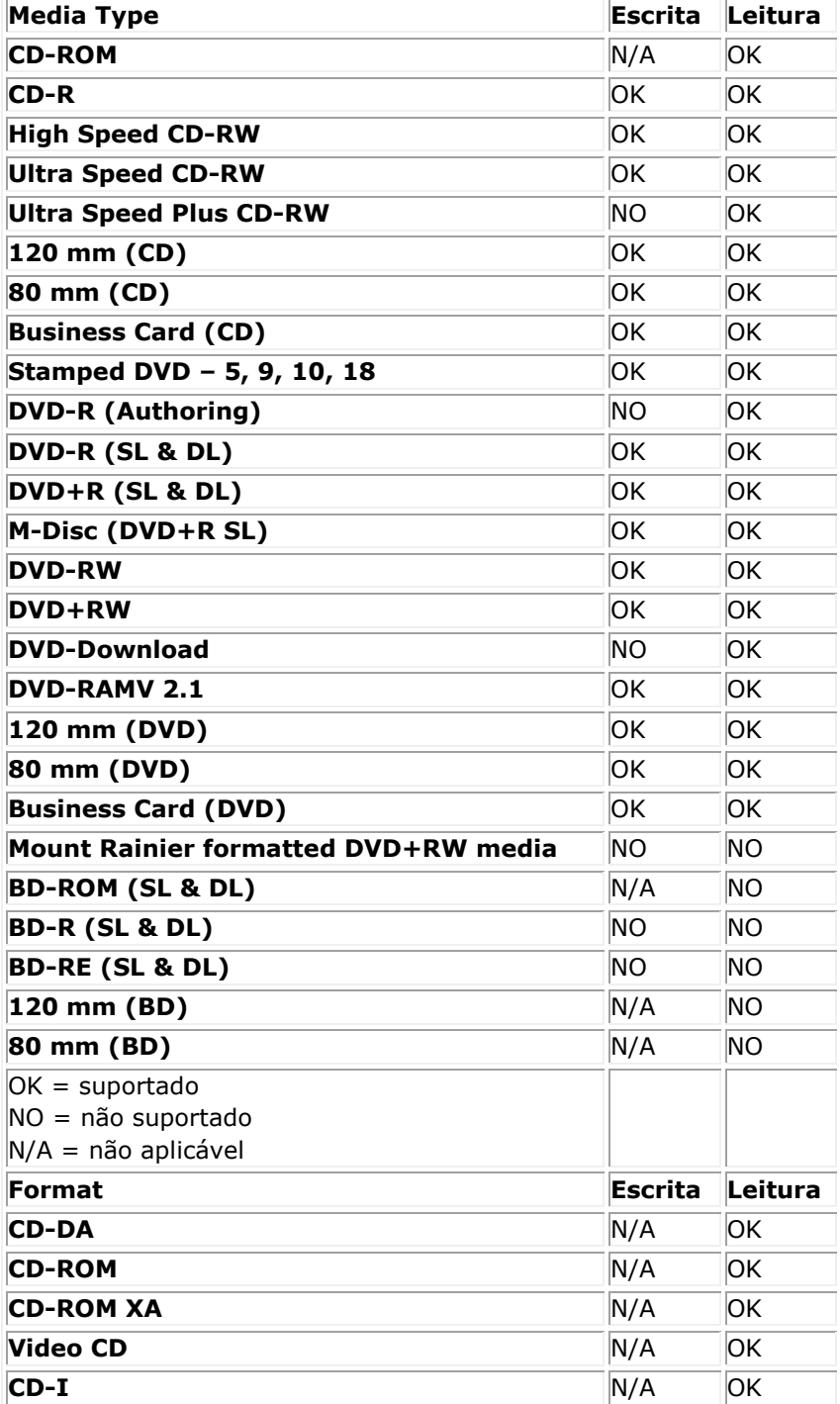

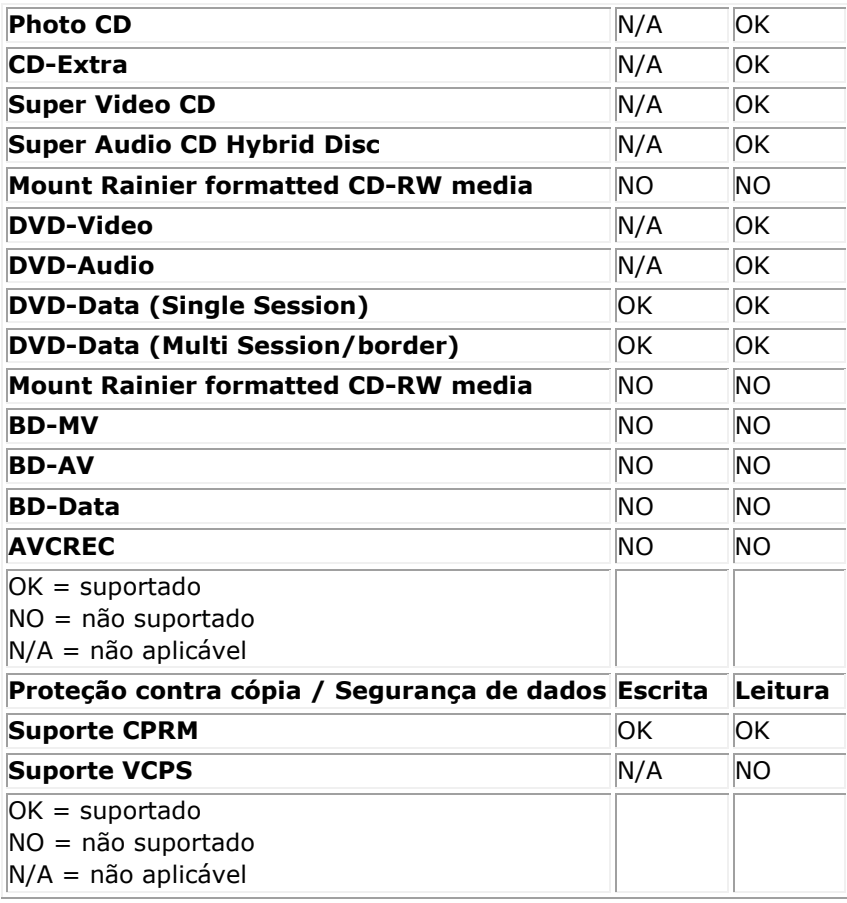

<sup>1</sup> *A escrita requer o uso de uma aplicação de software própria.*

<sup>2</sup> *CD-I e PhotoCD poderão necessitar de software especial de leitura/reprodução. A escrita de PhotoCD requer uma licença Kodak.*

<sup>3</sup> *Para suporte CPRM e VCPS, é necessário o uso de uma aplicação de software própria*

# **Especificações estendidas**

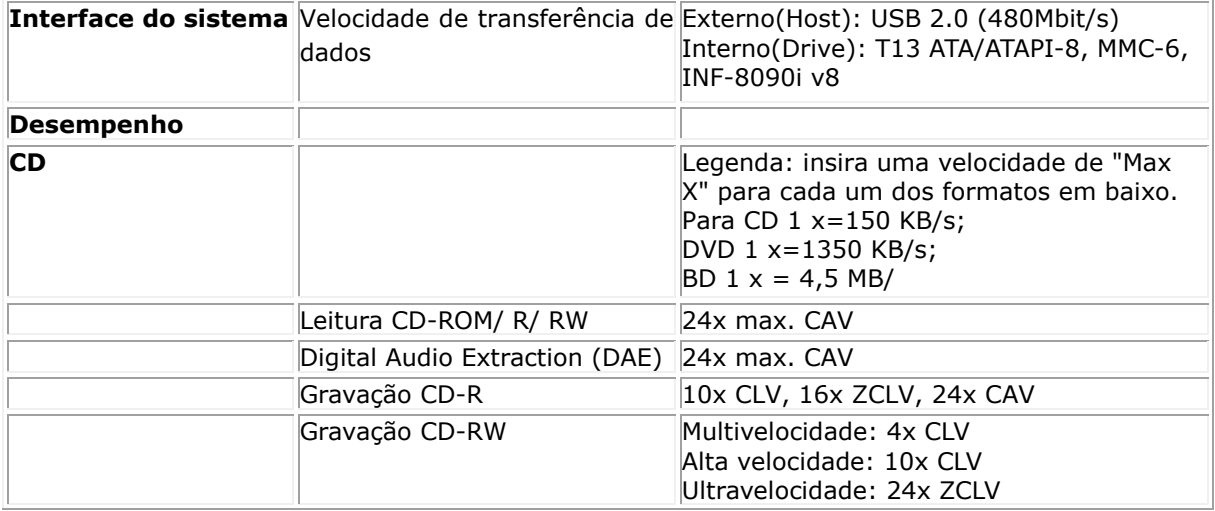

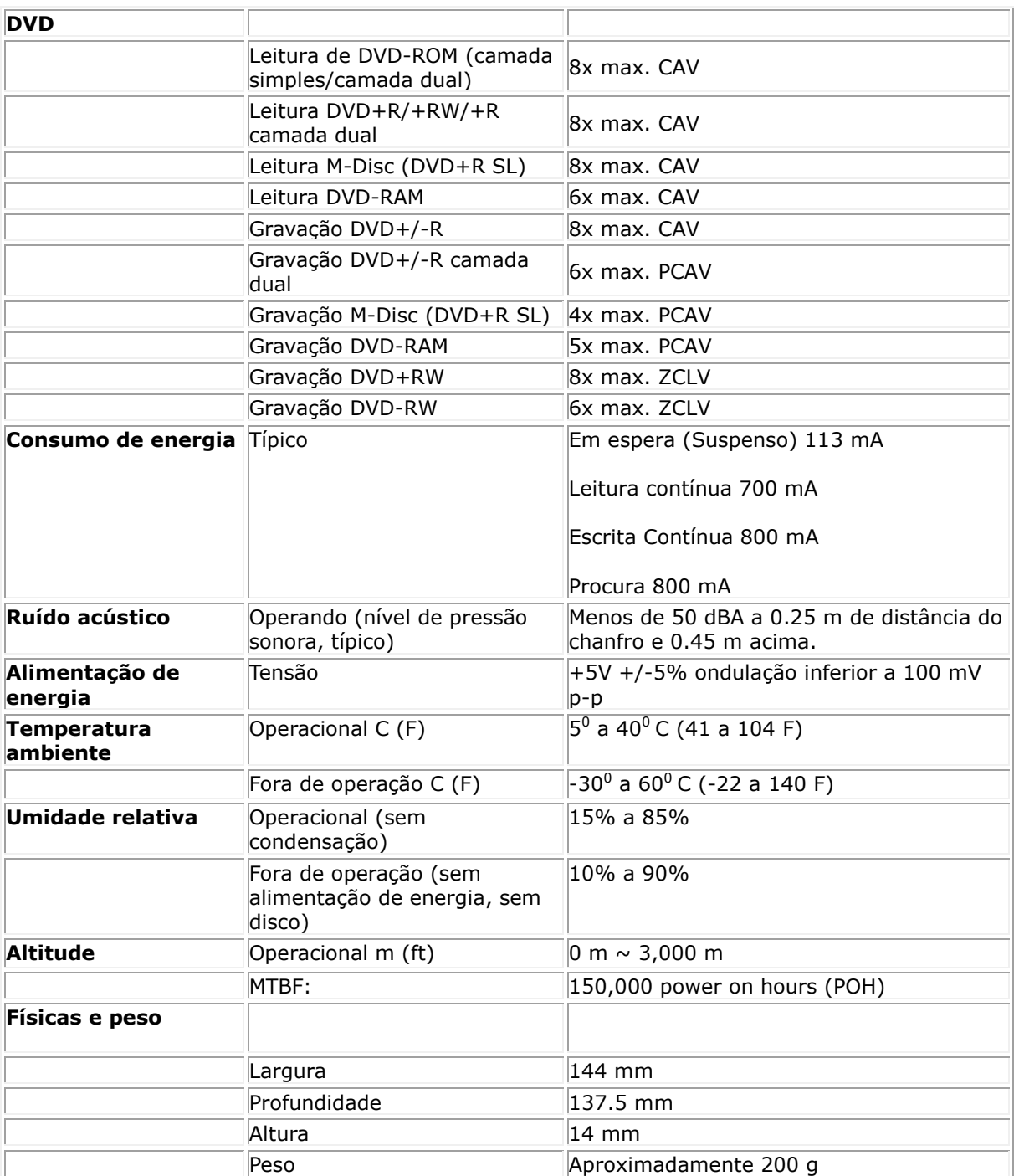

# <span id="page-16-0"></span>**Atendimento a Normas:**

# **Informação Regulamentar**

A Drive USB Externa Dell DVDRW - DW316 (GP61NB60) cumpre com os regulamentos FCC/CE e obedece às leis internacionais reguladoras de questões de engenharia e assuntos ambientais.

#### **Contatar a Dell:**

- 1. Visite www.dell.com/support
- 2. Selecione a categoria de suporte
- 3. Selecione o serviço ou o link de suporte desejado